# **How to create Ad in Admincp**

# Add new placement

#### 1. Go to **Admin CP** >> **Apps** >> **Installed** >> **Ad**

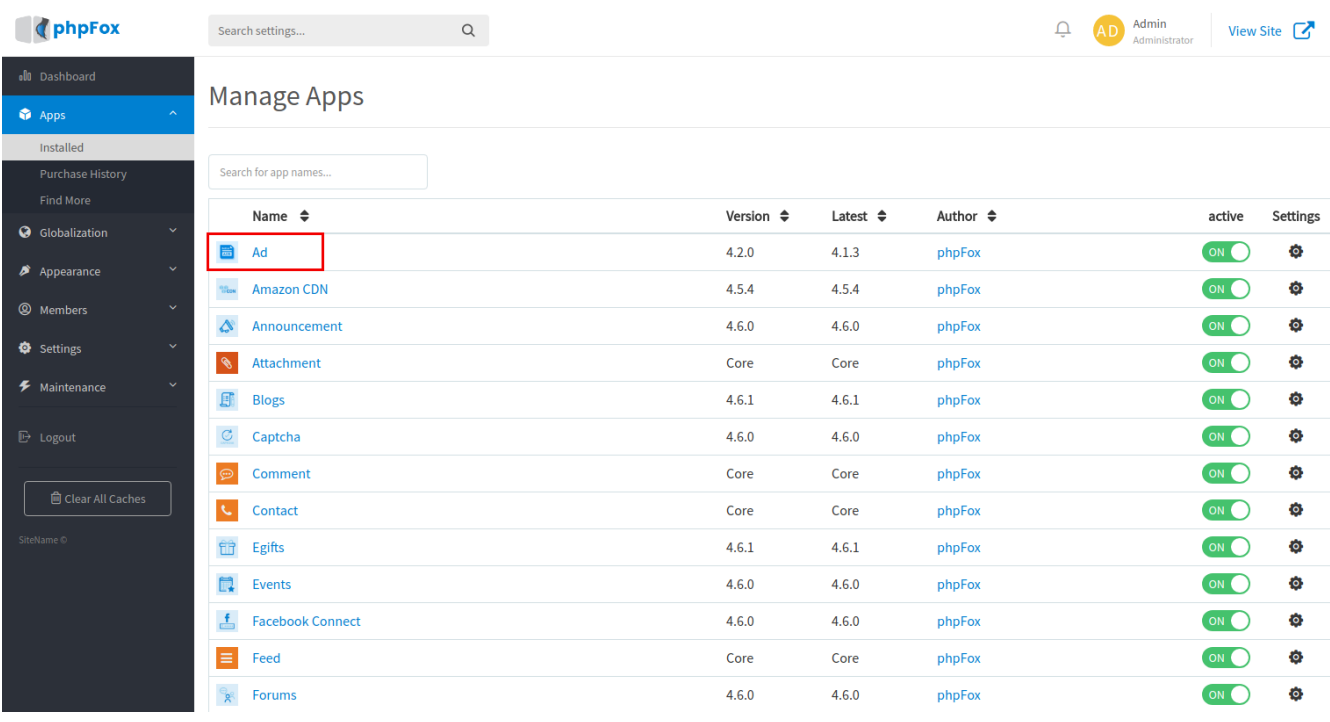

#### 2. Click **Actions** > Choose **Add new placement**.

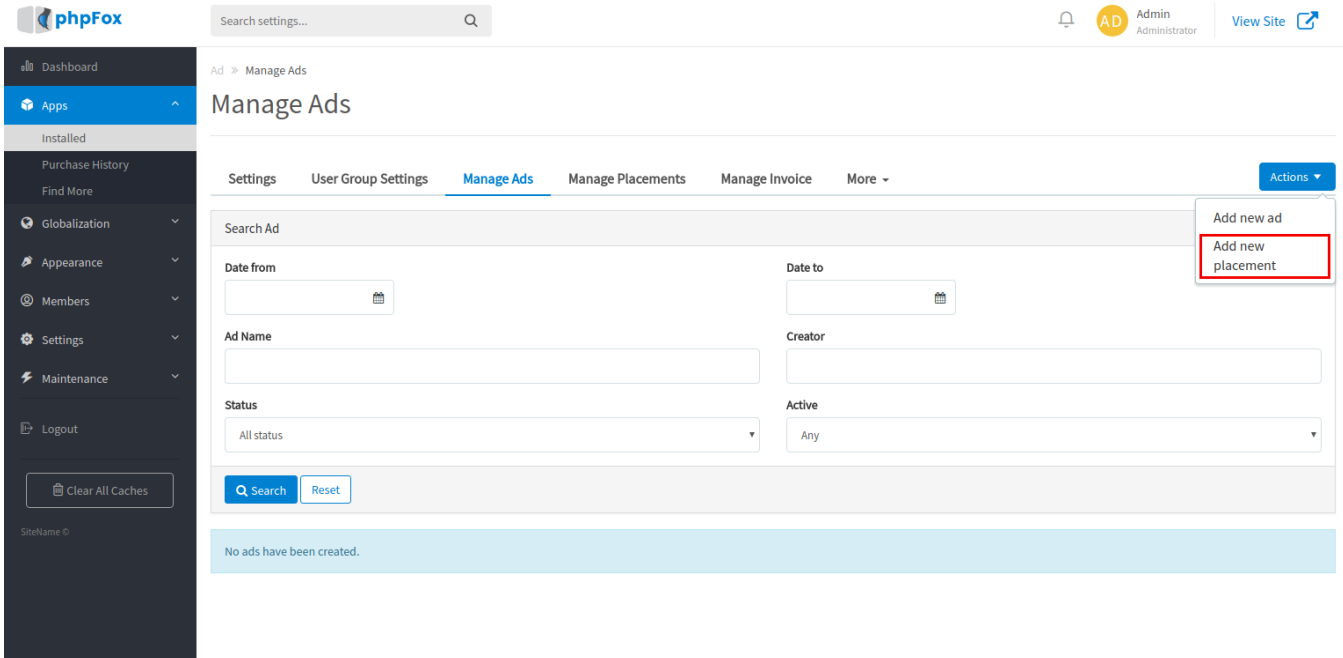

3. Fill out the form to add new placement

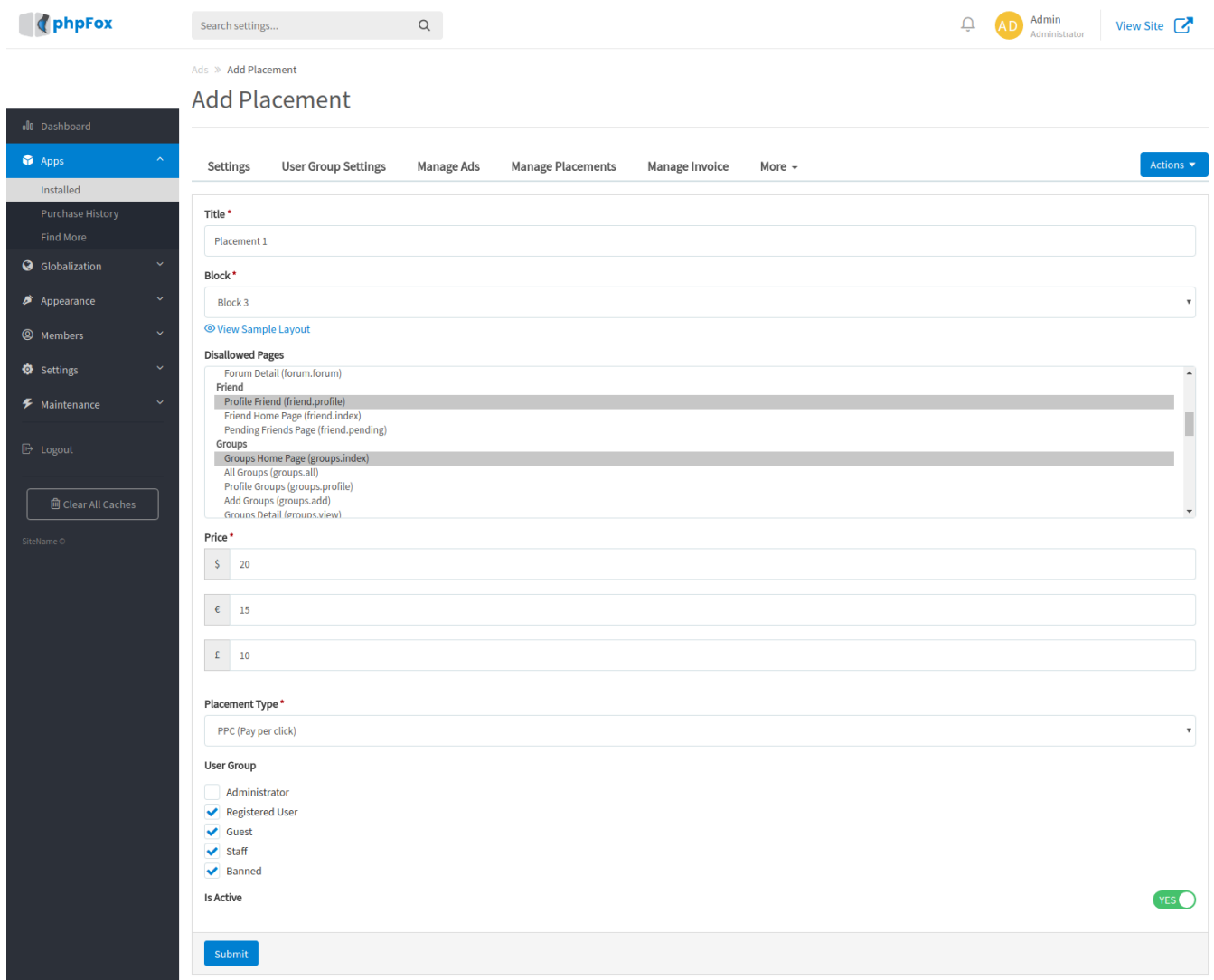

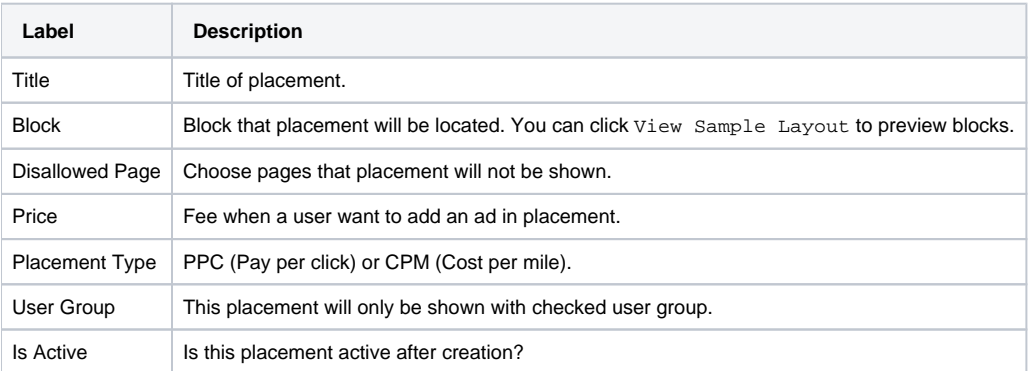

#### 4. Click **Submit**.

Congratulation! You have added a new placement.

# Add new ad

1. Go to **Admin CP** >> **Apps** >> **Installed** >> **Ad**

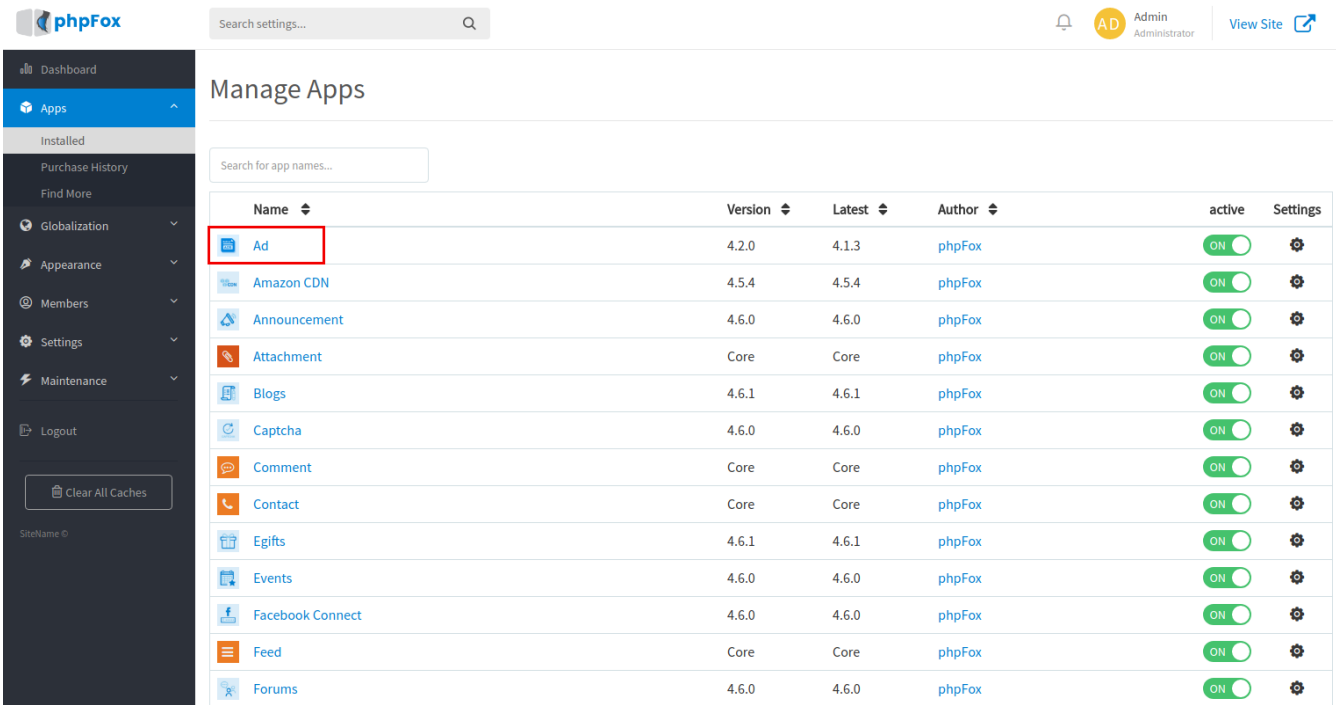

2. Click **Actions** >> Choose **Add new ad** (If you haven't had any placement, please follow above guide to add one, then go back to this step).

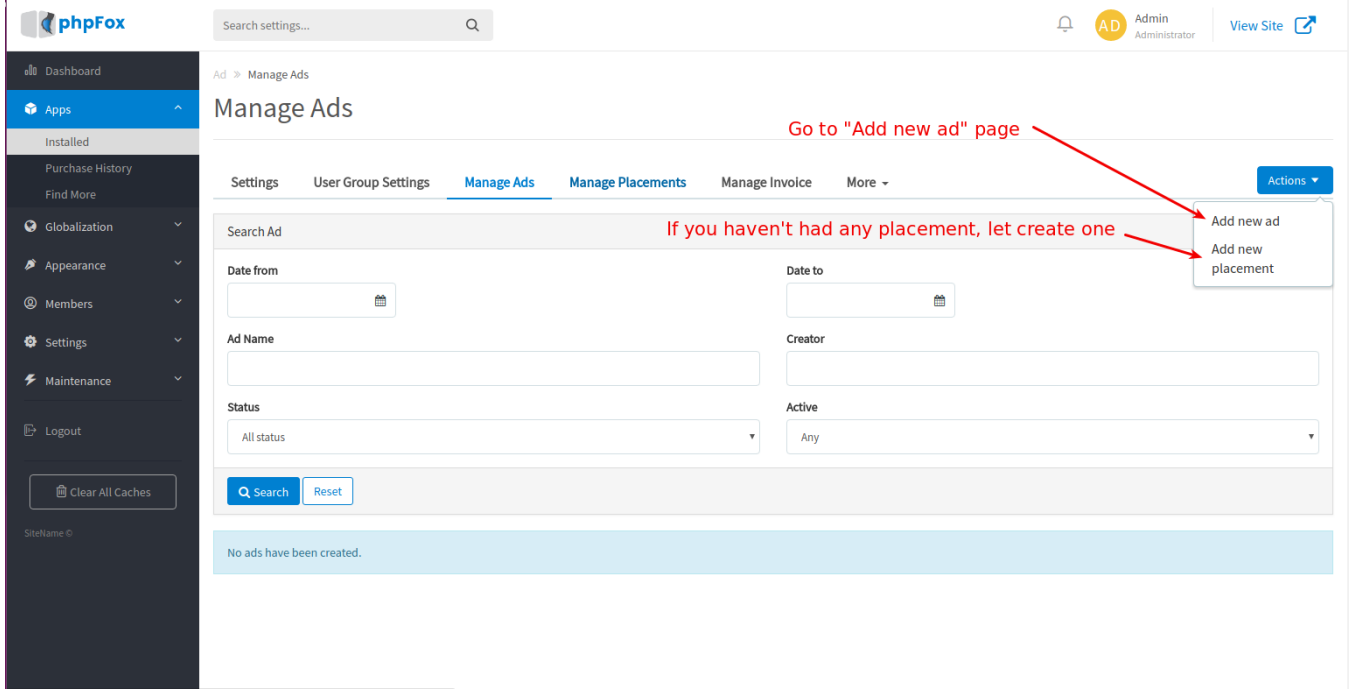

3. Fill out the form to add new ad.

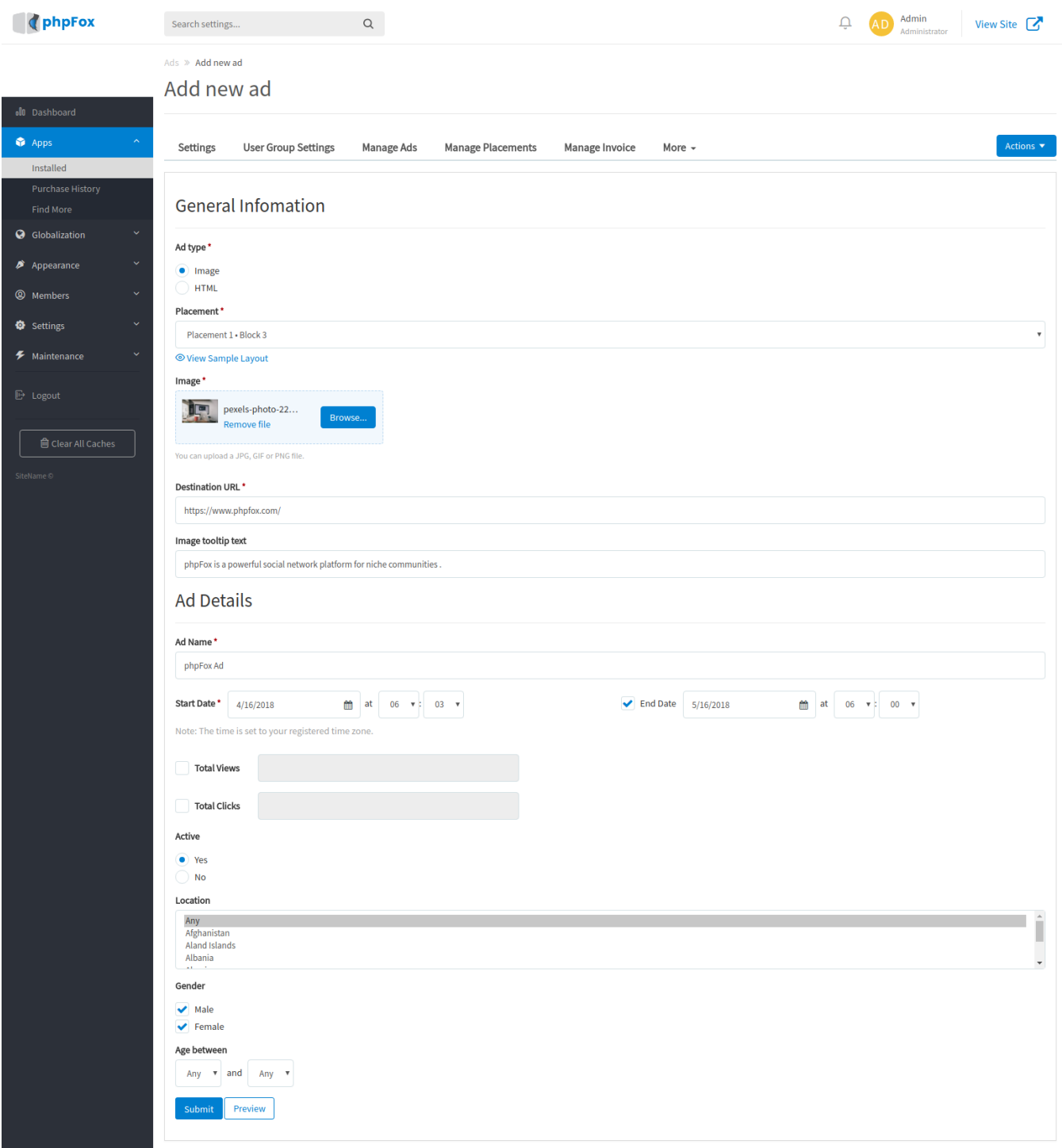

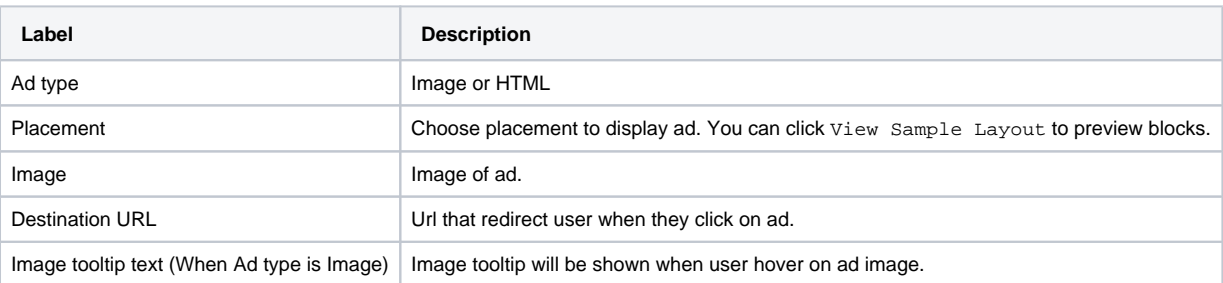

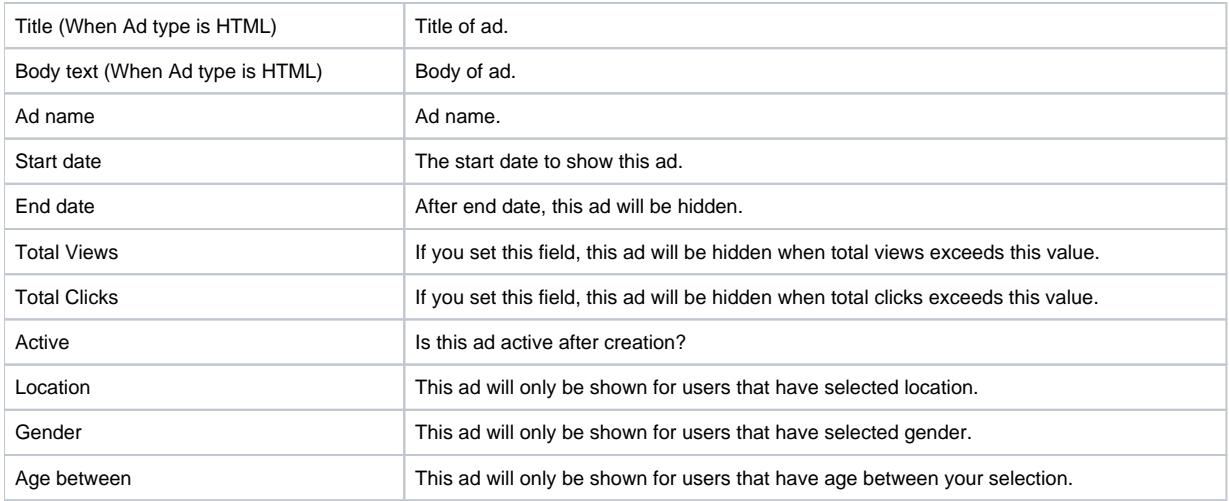

## You can click **Preview** button to preview current ad.

## 4. Click **Submit**.

Congratulation! You have added a new ad.

Finally, the ad will appear as below in the designated block.

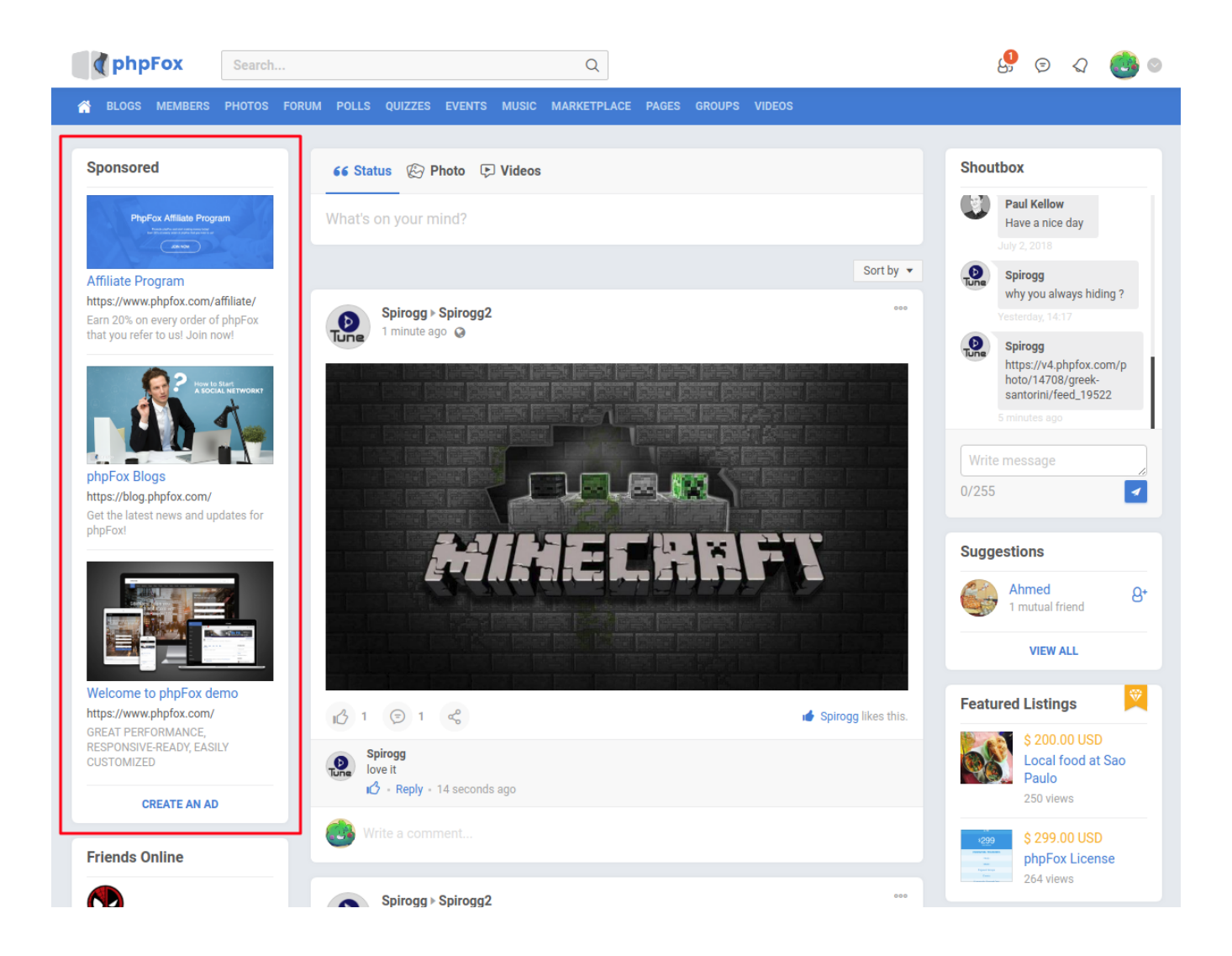